#### **Lua Scripting in Wireshark** June 17, 2009

**Stig Bjørlykke** Software Troubleshooter | Thales Norway AS

**SHARK**FEST **'09** Stanford University June 15-18, 2009

**THALES** 

#### Introduction

- About me
	- I'm working as a senior system developer for Thales Norway, a company focusing on defence, aerospace and security markets worldwide
	- Wireshark user since 2003
	- Wireshark core member since 2007
	- I enjoy parachuting and scuba diving

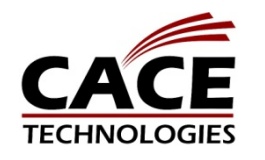

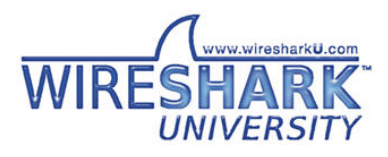

## Agenda

- Introduction to Lua
	- Getting started using Lua in Wireshark
- Functions to write a dissector
	- Obtaining dissection data
	- Presenting information
	- Preferences
	- Post-dissectors
- Functions to create a Listener

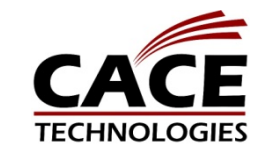

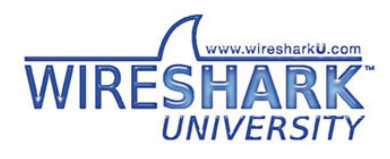

#### Introduction to Lua

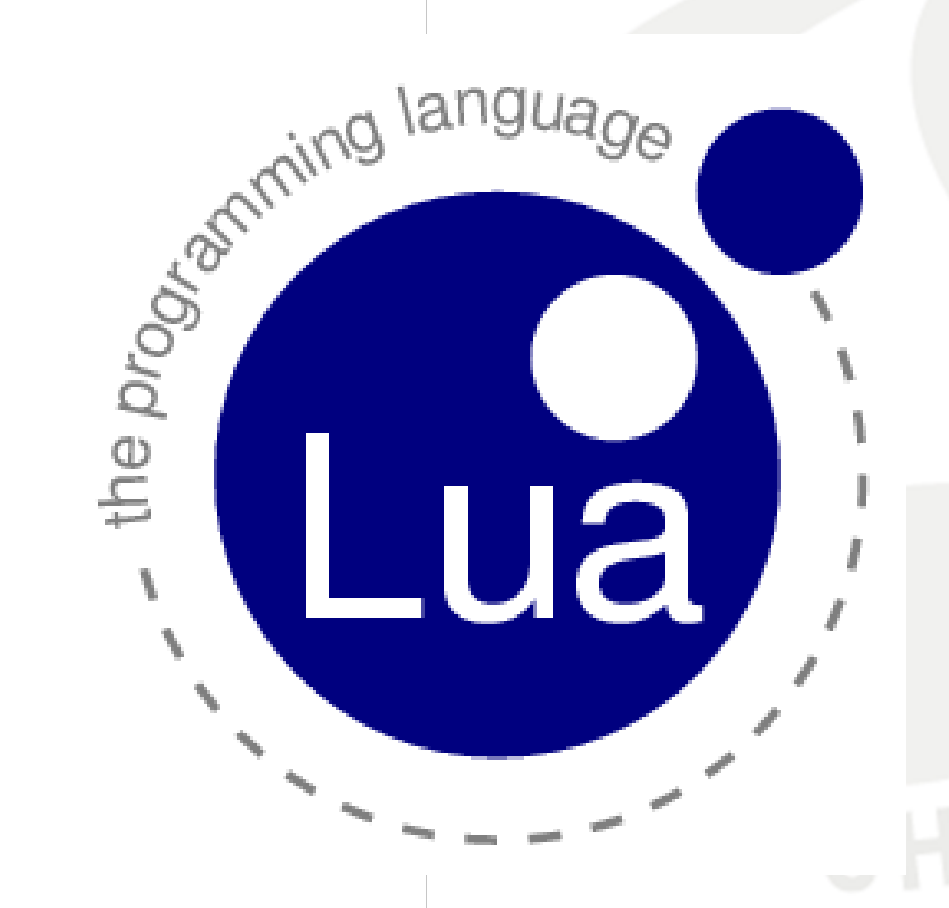

• Lua is a powerful, fast, lightweight, embeddable scripting language designed for extending applications.

![](_page_3_Picture_3.jpeg)

![](_page_3_Picture_4.jpeg)

#### Introduction to Lua

- Script language
	- Good support for object-oriented programming
- Can be precompiled for
	- Faster loading (not faster *execution*)
	- Off-line syntax error detection
	- Protecting source code from user changes
- Lua's official web site http://www.lua.org/

![](_page_4_Picture_8.jpeg)

![](_page_4_Picture_9.jpeg)

#### Lua variables

- Dynamically typed language
- All values are *first-class values*
- Eight basic types
	- nil, boolean, number, string, function, userdata, thread and table
- All variables are global unless using the *local* keyword

![](_page_5_Picture_6.jpeg)

![](_page_5_Picture_7.jpeg)

- Usage in Wireshark
	- Dissectors
		- Used to decode packet data
	- Post-dissectors
		- Called after every other dissector has run
	- Listeners
		- Used to collect information after the packet has been dissected

![](_page_6_Picture_8.jpeg)

![](_page_6_Picture_9.jpeg)

- Advantages
	- Easy prototyping, implementing and testing
	- Small amount of code needed
	- No memory management
	- Easy to share with others
	- Perfect for reverse engineering

![](_page_7_Picture_7.jpeg)

![](_page_7_Picture_8.jpeg)

- Disadvantages
	- Several times slower than writing in C
	- Only a subset of dissector functions
	- Code is not distributed with Wireshark
	- Not widely used yet

![](_page_8_Picture_6.jpeg)

![](_page_8_Picture_7.jpeg)

- How Lua fits into Wireshark
	- A file called init.lua will be called first
		- First from the global configuration directory
		- Second from the personal configuration directory
	- Scripts passed with the -X lua\_script:file.lua will be called after *init*.lua
	- $-$  All scripts will be run **before** packets are read, at the end of the dissector registration process.

![](_page_9_Picture_7.jpeg)

![](_page_9_Picture_8.jpeg)

- Not fully implemented yet
	- Not built by default on all platforms
	- Disabled in the init scripts
	- Still missing some functionality
	- Documentation is incomplete
	- Few working examples available
	- Probably still some bugs

![](_page_10_Picture_8.jpeg)

![](_page_10_Picture_9.jpeg)

#### 1. Check your version of Wireshark Help -> About  $000$  $\overline{X}$  About Wireshark

Compiled with GTK+ 2.14. 1.2.3. without POSIX capab 1.6.0, with Lua 5.1, with  $G_I$ with GeoiP, with PortAudio

#### versus

Compiled with GTK+ 2.12. without POSIX capab ADNS, without Lua, with Gr PortAudio V19-devel (built

![](_page_11_Picture_5.jpeg)

![](_page_11_Picture_6.jpeg)

#### **Network Protocol Analyzer**

Version 1.1.4 (SVN Rev 28142)

Copyright 1998-2009 Gerald Combs <gerald@wireshark.org> and contributors. This is free software; see the source for copying conditions. There is NO warranty; not even for MERCHANTABILITY or FITNESS FOR A PARTICULAR PURPOSE.

Compiled with GTK+ 2.14.7, with GLib 2.18.3, with libpcap 1.0.0, with libz without POSIX capabilities, with libpcre 7.8, with SMI 0.4.7, with c-ares 1.6.0, with Lua 5.1, with GnuTLS 2.6.4, with Gcrypt 1.4.4, with MIT Kerberos, with GeolP, with PortAudio V19-devel (built Feb 26 2008), without AirPcap.

Running on Darwin 9.6.0 (MacOS 10.5.6), with libpcap version 1.0.0, GnuTLS 2.6.4, Gcrypt 1.4.4.

Built using acc 4.0.1 (Apple Inc. build 5490).

Wireshark is Open Source Software released under the GNU General Public License.

Check the man page and http://www.wireshark.org for more information.

![](_page_11_Picture_15.jpeg)

![](_page_11_Picture_16.jpeg)

![](_page_11_Picture_17.jpeg)

#### 2. Enable LUA in the global configuration file Remove the disable lua line from init.lua

#### File can be found from:

Help -> About -> Files -> Global configuration

-- Lua is disabled by default, comment out the following line -- to enable Lua support. disable lua = true; do return end;

-- If set and we are running with special privileges this setting -- tells whether scripts other than this one are to be run. run user scripts when superuser = false

![](_page_12_Picture_6.jpeg)

![](_page_12_Picture_7.jpeg)

3. Create a test script to check if it works

hello.lua -- Lua's implementation of D. Ritchie's hello world program. print ("Hello world!")

![](_page_13_Picture_3.jpeg)

![](_page_13_Picture_4.jpeg)

#### 4. Test the hello.lua script This can be done with tshark

\$ **tshark -X lua\_script:hello.lua**

Hello world! Capturing on AirPort 1 0.000000 192.168.1.55 -> 192.156.1.255 NBNS Name query NB XXX.COM<00>

![](_page_14_Picture_4.jpeg)

![](_page_14_Picture_5.jpeg)

#### Create a simple dissector

- Example: My Simple Protocol
	- Protocol specifications
		- Message Id (4 bytes)
		- Magic Value (4 bits)
		- Message Format (4 bits: 1=Text 2=Binary)
		- Data (variable length)
	- Runs on UDP port 1000

![](_page_15_Picture_8.jpeg)

![](_page_15_Picture_9.jpeg)

#### Create a new protocol

- Proto
	- Creates a new protocol in Wireshark
		- proto.dissector: a function you define
		- proto.fields: a list of fields
		- proto.init: the initialization routine
		- proto.prefs: the preferences
		- proto.name: the name given

![](_page_16_Picture_8.jpeg)

![](_page_16_Picture_9.jpeg)

#### Create a new protocol

![](_page_17_Picture_1.jpeg)

![](_page_17_Picture_2.jpeg)

![](_page_17_Picture_3.jpeg)

#### Add a protocol dissector

- Proto.dissector
	- This is the function doing the dissecting
	- Takes three arguments: buffer, pinfo and tree

The dissector function function MYPROTO.dissector (buffer, pinfo, tree) <do something> end

![](_page_18_Picture_5.jpeg)

![](_page_18_Picture_6.jpeg)

## Create protocol fields

- ProtoField
	- To be used when adding items to the tree
	- Integer types:
		- ProtoField. {type} (abbr, [name], [desc], [base], [valuestring], [mask])

uint8, uint16, uint24, uint32, uint64, framenum

- Other types
	- ProtoField.{type} (abbr, [name], [desc]) float, double, string, stringz, bytes, bool, ipv4, ipv6, ether, oid, guid

![](_page_19_Picture_8.jpeg)

![](_page_19_Picture_9.jpeg)

#### Create protocol fields

- Proto.fields
	- Contains a list of all ProtoFields defined

```
-- Create the protocol fields
local f = MYPROTO.fields
local formats = \{ "Text", "Binary", [10] = "Special"}
f.msgid = ProtoField.uint32 ("myproto.msgid", "Message Id")<br>f.magic = ProtoField.uint8 ("myproto.magic", "Magic", base
f.magic = ProtoField.uint8 ("myproto.magic", "Magic", base.HEX, nil, 0xF0)
                                     ("myproto.format", "Format", nil, formats, 0x0F)<br>("myproto.mydata", "Data")
f.mydata = Protofield.bytes
```
![](_page_20_Picture_4.jpeg)

#### The protocol initialization

- Proto.init
	- Called before we make a pass through a capture file and dissect all its packets
		- E.g. when we read in a new capture file, or run a «filter packets» or «colorize packets»

```
A initialization routine
local packet counter
function MYPROTO.init ()
 packet counter = 0end
```
![](_page_21_Picture_5.jpeg)

![](_page_21_Picture_6.jpeg)

## Fetch data from the packet

- Tvb / TvbRange
	- The buffer passed to the dissector is represented by a tvb (Testy Virtual Buffer)
	- Data is fetched by creating a TvbRange
		- Tvb ([offset], [length])
	- The tvbrange can be converted to correct datatypes with this functions
		- uint, le uint, float, le float, ipv4, le\_ipv4, ether, string, bytes

![](_page_22_Picture_7.jpeg)

![](_page_22_Picture_8.jpeg)

#### Fetch data from the packet

```
-- The dissector function
function MYPROTO.dissector (buffer, pinfo, tree)
  -- Fetch data from the packet
  local msqid range = buffer(0,4)
  local msgid = msgid range:uint()-- This is not supported in Wireshark, yet
  local format = buffer(4,1):bitfield(4,4)local mydata = buffer(5):bytes()end
```
![](_page_23_Picture_2.jpeg)

![](_page_23_Picture_3.jpeg)

# Adding fields to the tree

- TreeItem
	- Used to add a new entry to the packet details, both protocol and field entry
	- Adding a new element returning a child
		- treeitem:add ([field | proto], [tvbrange], [label])
	- Modifying an element
		- treeitem:set\_text (text)
		- treeitem:append text (text)
		- treeitem:add\_expert\_info ([group], [severity], [text])
		- treeitem:set generated ()

![](_page_24_Picture_10.jpeg)

![](_page_24_Picture_11.jpeg)

#### Adding fields to the tree

```
-- The dissector function
function MYPROTO.dissector (buffer, pinfo, tree)
  -- Adding fields to the tree
  local subtree = tree:add (MYPROTO, buffer())local offset = |0|local<sub>mgid</sub> = buffer (offset, 4)subtree:add (f.msgid, msgid)
  subtree:append text (", Message Id: " .. msgid:uint())
  offset = \overline{offset} + 4
  subtree:add (f.magic, buffer(offset, 1))
  subtree:add (f.format, buffer(offset, 1))
  offset = offset + 1subtree:add (f.mydata, buffer(offset))
end▽ My Simple Protocol, Message Id: 70213
                   Message Id: 70213
                   0001 .... = Magic: 0 \times 01\ldots 0010 = Format: Binary (2)
                   Data: 010000010000000000000377777710676F6F676C652D616E...
                  SHARKFEST '09 | Stanford University | June 15–18, 2009
```
![](_page_25_Picture_2.jpeg)

#### Register the protocol

- DissectorTable
	- This is a table of subdissectors of a particular protocol, used to handle the payload
		- DissectorTable.get (tablename)
	- The most common tablenames
		- TCP and UDP uses port numbers
			- «tcp.port» and «udp.port»
		- Ethernet uses an ether type
			- «ethertype»

![](_page_26_Picture_9.jpeg)

![](_page_26_Picture_10.jpeg)

#### Register the protocol

-- Register the dissector

udp table = DissectorTable.get ("udp.port") udp table: add (1000, MYPROTO)

![](_page_27_Picture_3.jpeg)

![](_page_27_Picture_4.jpeg)

#### Packet information

- Read only
	- pinfo.number: packet number
	- pinfo.len: packet length
	- pinfo.rel\_ts: time since capture start
	- pinfo.visited: true if package has been visited
- Generated during capture

![](_page_28_Picture_7.jpeg)

![](_page_28_Picture_8.jpeg)

### Packet information

- Read write
	- pinfo.cols: packet list columns
	- pinfo.src
	- pinfo.src\_port
	- pinfo.dst
	- pinfo.dst\_port
- Generated while dissecting

![](_page_29_Picture_8.jpeg)

![](_page_29_Picture_9.jpeg)

# Modifying columns

- All columns can be modified
	- Most common is protocol and info
		- pinfo.cols.protocol
		- pinfo.cols.info
	- Others can be the addresses
		- pinfo.cols.src
		- pinfo.cols.dst
		- pinfo.cols.src\_port
		- pinfo.cols.dst\_port

![](_page_30_Picture_10.jpeg)

![](_page_30_Picture_11.jpeg)

#### Modifying columns

```
-- The dissector function
function MYPROTO.dissector (buffer, pinfo, tree)
  local offset = |0|local msqid = buffer(offset, 4)-- Modify columns
  pinfo.cols.protocol = MYPROTO.name
  pinfo.cols.info = "Message Id: "
  pinfo.cols.info:append (msgid:uint())
  <continue dissecting>
```
#### end

![](_page_31_Picture_113.jpeg)

![](_page_31_Picture_4.jpeg)

# Adding preferences

#### • Pref

- Creates a preference to be put in Proto.prefs
- Several types available
	- Pref.{bool,uint,string} (label, default, desc)
	- Pref.enum (label, default, desc, enum, radio)
	- Pref.range (label, default, desc, range, max)
	- Pref.statictext (label, desc)
- Can be used as a regular variable

![](_page_32_Picture_9.jpeg)

![](_page_32_Picture_10.jpeg)

## Adding preferences

```
-- Add a integer preference
```

```
local p = MYPROTO.prefs
```

```
p.value = Pref.uint ("Value", 0, "Start value for counting")
```

```
-- Use the preference
```

```
if not pinfo.visited and msqid:uint() >= p.value then
 packet counter = packet counter + 1
end
```
![](_page_33_Picture_6.jpeg)

![](_page_33_Picture_7.jpeg)

#### Adding preferences

![](_page_34_Figure_1.jpeg)

#### Create a post-dissector

- A post-dissector is just like a dissector
	- Register a protocol (with a dissector)
		- register postdissector (Proto)
	- It will be called for every frame after dissection

```
-- Create a new postdissector
MYPOST = Proto ("mypost", "My Post Dissector")
function MYPOST.dissector (buffer, pinfo, tree)
  <do something>
end
register_postdissector (MYPOST)
```
![](_page_35_Picture_6.jpeg)

![](_page_35_Picture_7.jpeg)

#### Create a Listener

- A Tap is a listener which is called once for every packet that matches a certain filter or has a certain tap.
	- Register a new listener
		- Listener.new ([tap], [filter])
	- Must have this functions
		- listener.packet
		- listener.draw
		- listener.reset

![](_page_36_Picture_8.jpeg)

![](_page_36_Picture_9.jpeg)

#### Create a Listener

```
-- My Simple Listener
```

```
local function my simple listener ()
  local tw = TextWindow.new ("My Simple Listener")
  local tap = Listener.new (nil, "myproto")
  tw:set atclose (function () tap:remove() end)
  function tap.packet (pinfo, buffer, userdata)
    -- called once for every matching packet
  end
  function tap.draw (userdata)
  -- called once every few seconds to redraw the qui
  end
  function tap.reset (userdata)
  -- called at the end of the capture run
 end
  retap_packets ()
end
register menu ("My Simple Listener", my simple listener, MENU TOOLS)
```
![](_page_37_Picture_3.jpeg)

![](_page_37_Picture_4.jpeg)

#### Obtain field values

#### • Field

- Fields can be extracted from other dissectors
	- Field.new (filter)
- FieldInfo
	- An extracted Field used to retreived values
		- fieldinfo.value
		- fieldinfo.len
		- fieldinfo.offset

![](_page_38_Picture_9.jpeg)

![](_page_38_Picture_10.jpeg)

#### Obtain field values

```
-- Register a field value
udp len f = Field.new ("udp.length")
local function menuable tap ()
  function tap.packet (pinfo, buffer, userdata)
    -- Fetch the UDP length
    local \tudp\_len = udp\_len_f()if udp len and udp len.value > 400 then
      -- Do something with big UDP packages
    end
  end
end
```
![](_page_39_Picture_2.jpeg)

![](_page_39_Picture_3.jpeg)

#### Calling other dissectors

- Dissector
	- A reference to a dissector, used to call a dissector against a packet or a part of it.

```
-- Send data to the UDP dissector
```

```
udp dissector = Dissector.get ("udp")
udp dissector:call (buffer, pinfo, tree)
```
-- Send data to the UDP dissector's port 53 (DNS) handler

```
udp table = DissectorTable.get ("udp.port")
dnsdissector = udp_table:get_dissector (53)
dnsdissector:call (buffer, pinfo, tree)
```
![](_page_40_Picture_7.jpeg)

![](_page_40_Picture_8.jpeg)

#### Other Methods

- Dumper
	- Used to dump data to files
- TextWindow
	- Creates a new window
- ProgDlg
	- Creates a progress bar dialog
- Address

– Represents an address

![](_page_41_Picture_9.jpeg)

![](_page_41_Picture_10.jpeg)

## Wireshark User Guide

- More information is available in the WSUG
	- <http://www.wireshark.org/docs/>
	- 10.4. Wireshark's Lua API Reference Manual

![](_page_42_Picture_4.jpeg)

![](_page_42_Picture_5.jpeg)

## **Summary**

- We have created a dissector using
	- Proto
	- ProtoField
	- Tvb / TvbRange
	- TreeItem
	- Pref
	- DissectorTable
- We also provide Listeners and ability to create a post-dissector

![](_page_43_Picture_9.jpeg)

![](_page_43_Picture_10.jpeg)

![](_page_44_Picture_0.jpeg)

![](_page_44_Picture_1.jpeg)

![](_page_44_Picture_2.jpeg)

![](_page_44_Picture_3.jpeg)